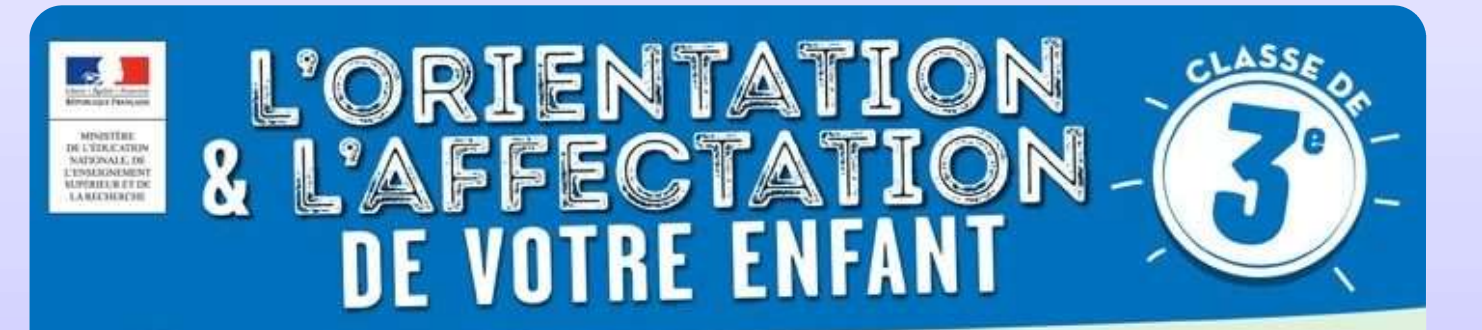

# Saisie des voeux post 3ème POST 3<sup>ème</sup><br>- Le téléservice orientation<br>- Le téléservice affectation

POST 3<sup>01110</sup><br>- Le téléservice orientation<br>- Le téléservice affectation

# Calendrier de l'orientation – Les téléservices

# C'est quoi ?

Procédure dématérialisée des vœux d'orientation et d'affectation des élèves de 3èmes

# Pour qui?

Pour les parents (saisie) Et les élèves de 3ème (consultation)

# Comment ?

Accessible par le portail Scolarité Services. La connexion se fait au montent de la confidence de la contraction de la contradité des<br>
Pour les parents (saisie)<br>
Et les élèves de 3<sup>ème</sup> (consultation)<br>
Sisible par le portail <u>Scolarité Services</u>. La connexion se fait au<br>
moyen d'un compte Ed Et les élèves de 3<sup>ème</sup> (consultation)<br>
es élèves de 3<sup>èmes</sup><br>
<u>Comment ?</u><br>
Accessible par le portail <u>Scolarité Services</u>. La connexion se fait au<br>
moyen d'un compte EduConnect, en profil « PARENT »<br>
<u>Quand ?</u><br>
Par à respe 2. Phase de saisie des vœux d'affectation (du 9 au 30 mai)<br>
2. Phase de saisie des vœux d'orientation (au 2<sup>e</sup> trimestre)<br>
2. Phase de vœux provisoires d'orientation (au 2<sup>e</sup> trimestre)<br>
2. Phase de saisie des vœux définit **Example 18. Phase de saisie de saisie des vœux d'affectation** (au 2<sup>e</sup> trimestre)<br>
3. Phase de vœux provisoires d'orientation (au 2<sup>e</sup> trimestre)<br>
2. Phase de saisie des vœux définitifs d'orientation (du 9 au 30 mai)<br>
3.

# Quand ?

Un calendrier à respecter, 3 temps forts :

- 1. Phase de vœux provisoires d'orientation (au  $2<sup>e</sup>$  trimestre)
- 30 mai)
- également)

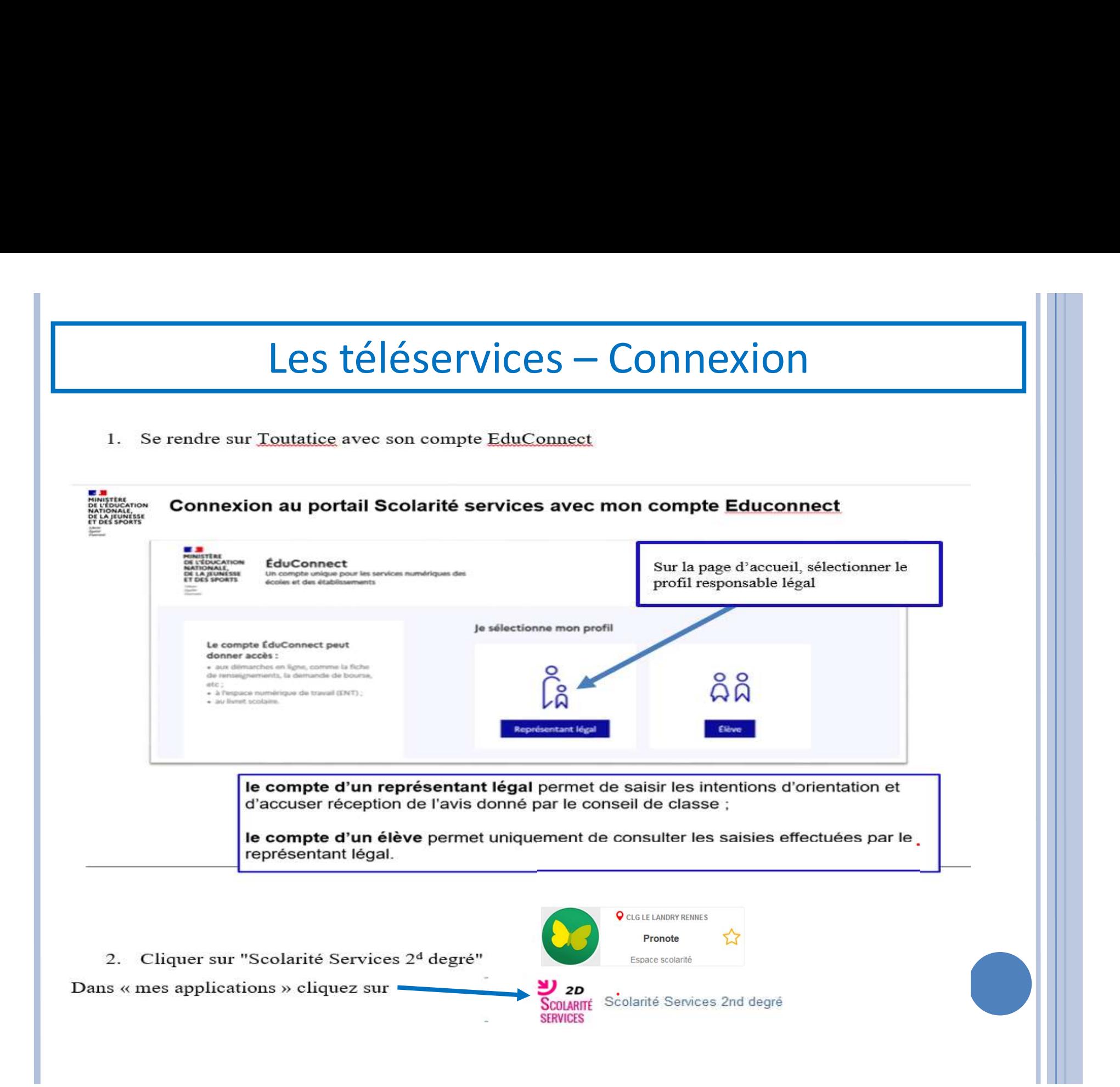

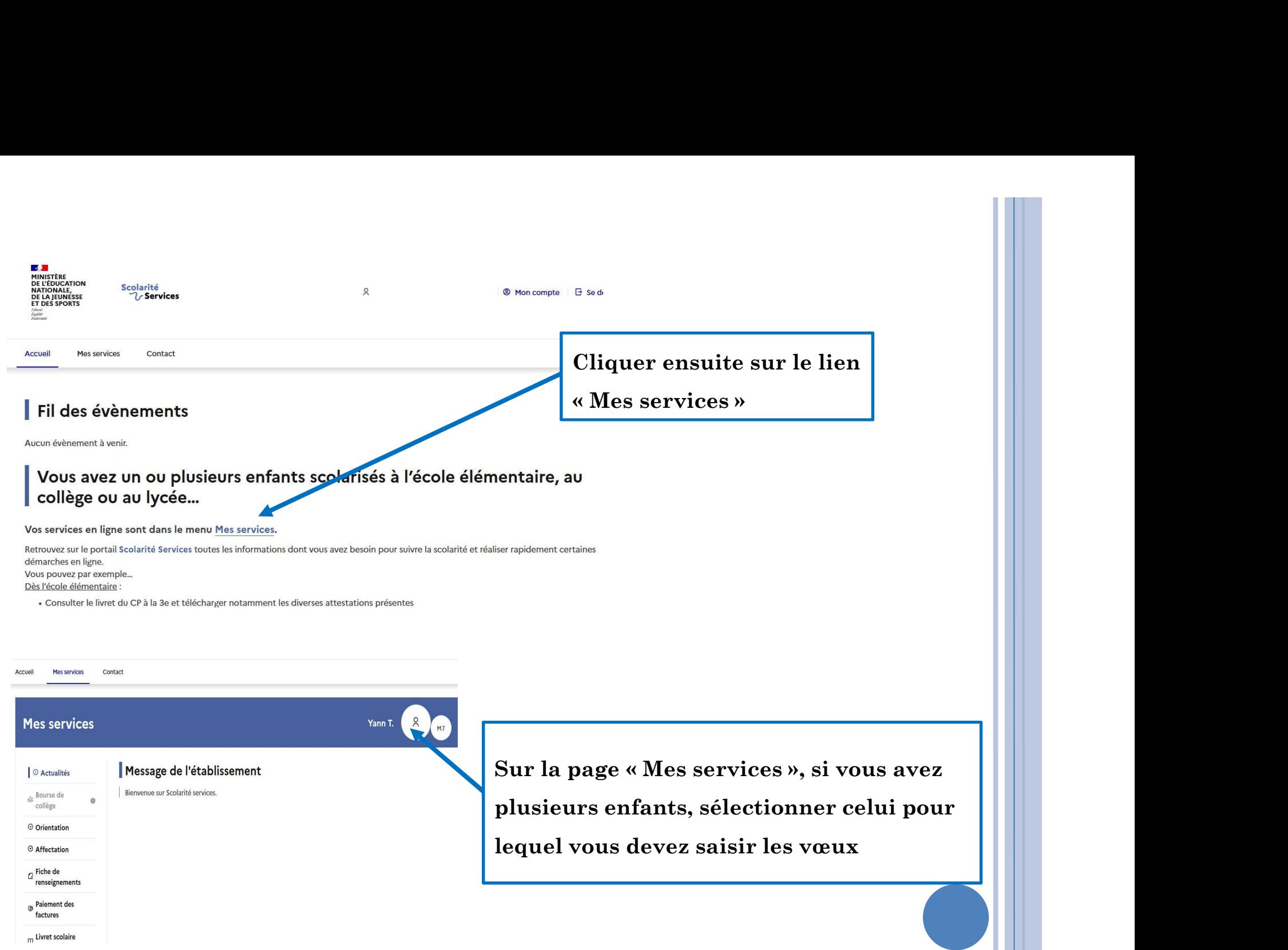

# 1. Connexion au service en ligne<br>Orientation dans le portail Scolarité Orientation dans le portail Scolarité Services 1. Connexion au service en ligne<br>
Orientation dans le portail Sce<br>
Services<br>  $\sum_{\text{comparable avec tous types de supports, tablets} }$ , smartphon<br>
Service en ligne Orientation – Phase définitive 2023

compatible avec tous types de supports, tablettes, smartphones, ordinateurs

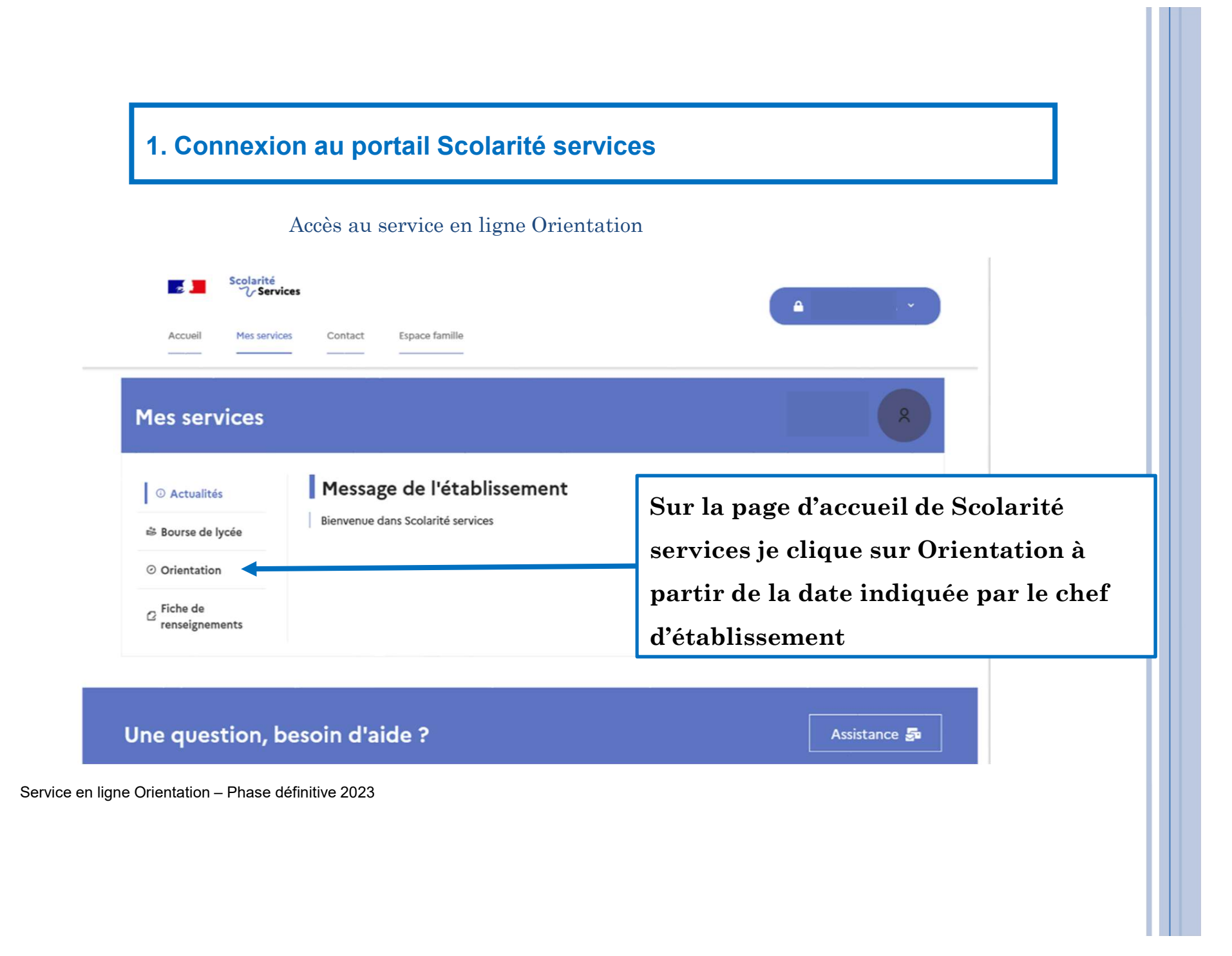

## 2. Saisie des choix définitifs

Un calendrier et une présentation de chaque phase permet de se repérer dans les différentes étapes avant de saisir les choix définitifs

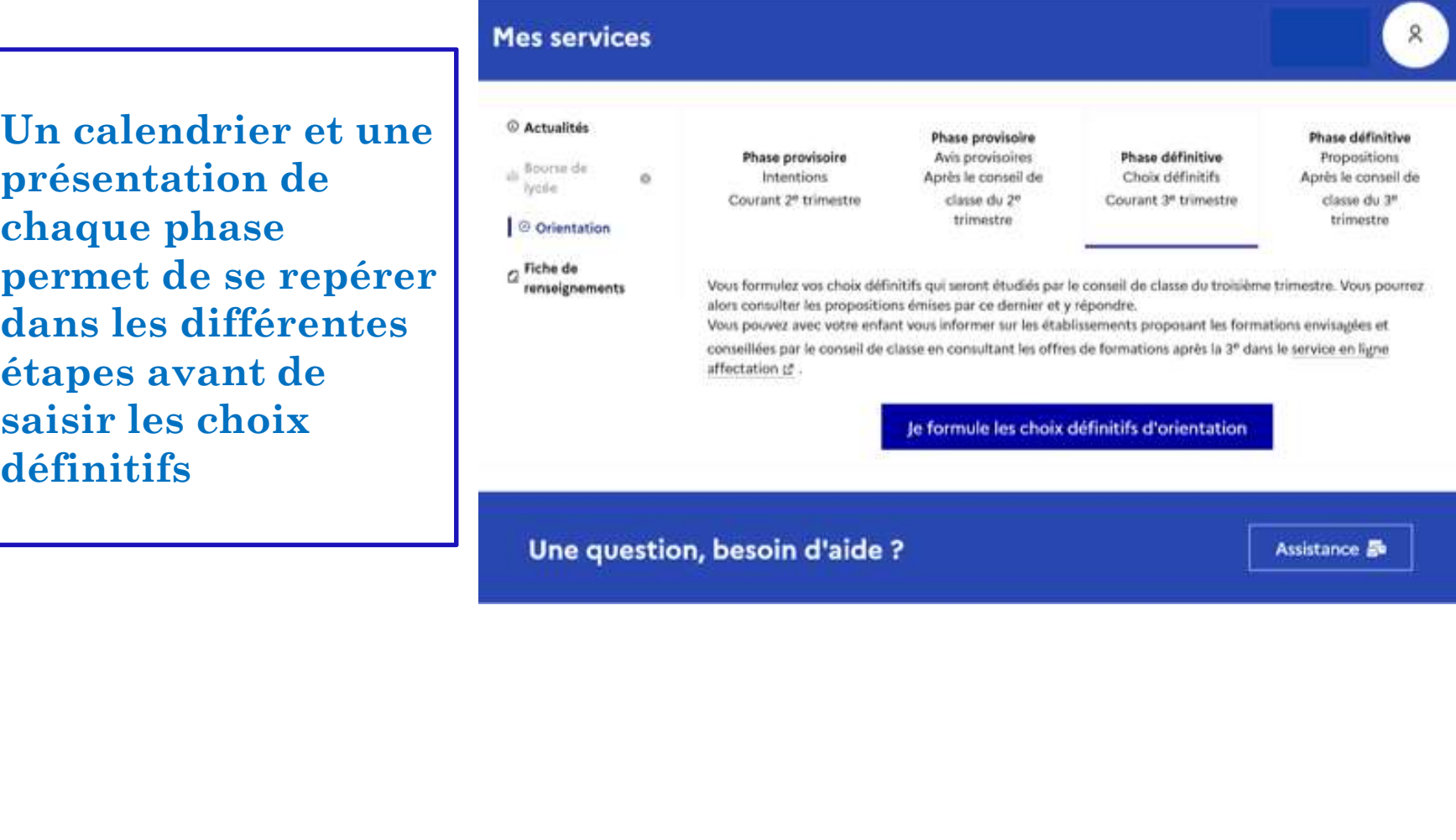

Ajouter un choix actualiteis définitif» ouvre une pop-up qui permet la localentation sélection d'une voie a fiche de d'orientation, les choix doivent être validés pour être enregistrés

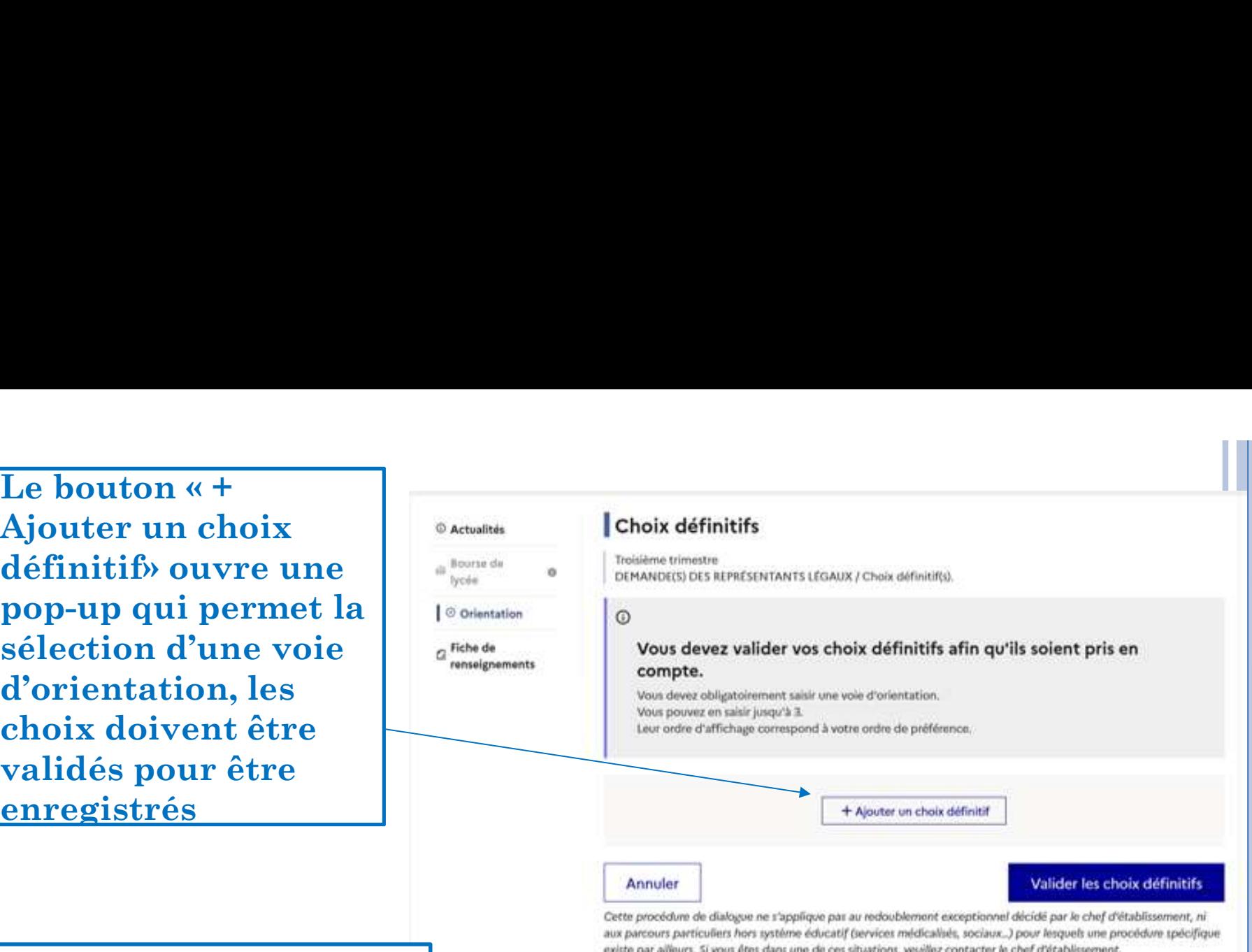

 $\begin{array}{|c|c|} \hline & \multicolumn{3}{|c|}{\hline & \multicolumn{3}{|c|}{\hline & \multicolumn{3}{|c|}{\hline & \multicolumn{3}{|c|}{\hline & \multicolumn{3}{|c|}{\hline & \multicolumn{3}{|c|}{\hline & \multicolumn{3}{|c|}{\hline & \multicolumn{3}{|c|}{\hline & \multicolumn{3}{|c|}{\hline & \multicolumn{3}{|c|}{\hline & \multicolumn{3}{|c|}{\hline & \multicolumn{3}{|c|}{\hline & \multicolumn{3}{|c|}{\hline & \multicolumn{3}{|c|$ La sélection d'une voie  $\rightarrow$  Rang 1 se fait dans l'ordre de préférence. Il est possible de les modifier jusqu'à la fermeture du service en la staturation ligne Orientation (le 30 mai 2023)

**Valider** 

Annuler

### 3. Validation des choix définitifs

 $\frac{1}{100}$  Bourse de lycée

© Actualités

### Choix définitifs

Troisième trimestre DEMANDE(S) DES REPRÉSENTANTS LÉGAUX / Choix définitif(s).

### O Orientation

 $\theta$ 

 $\odot$ 

Le récapitulatif des choix définitifs est affiché et doit être validé pour être enregistré

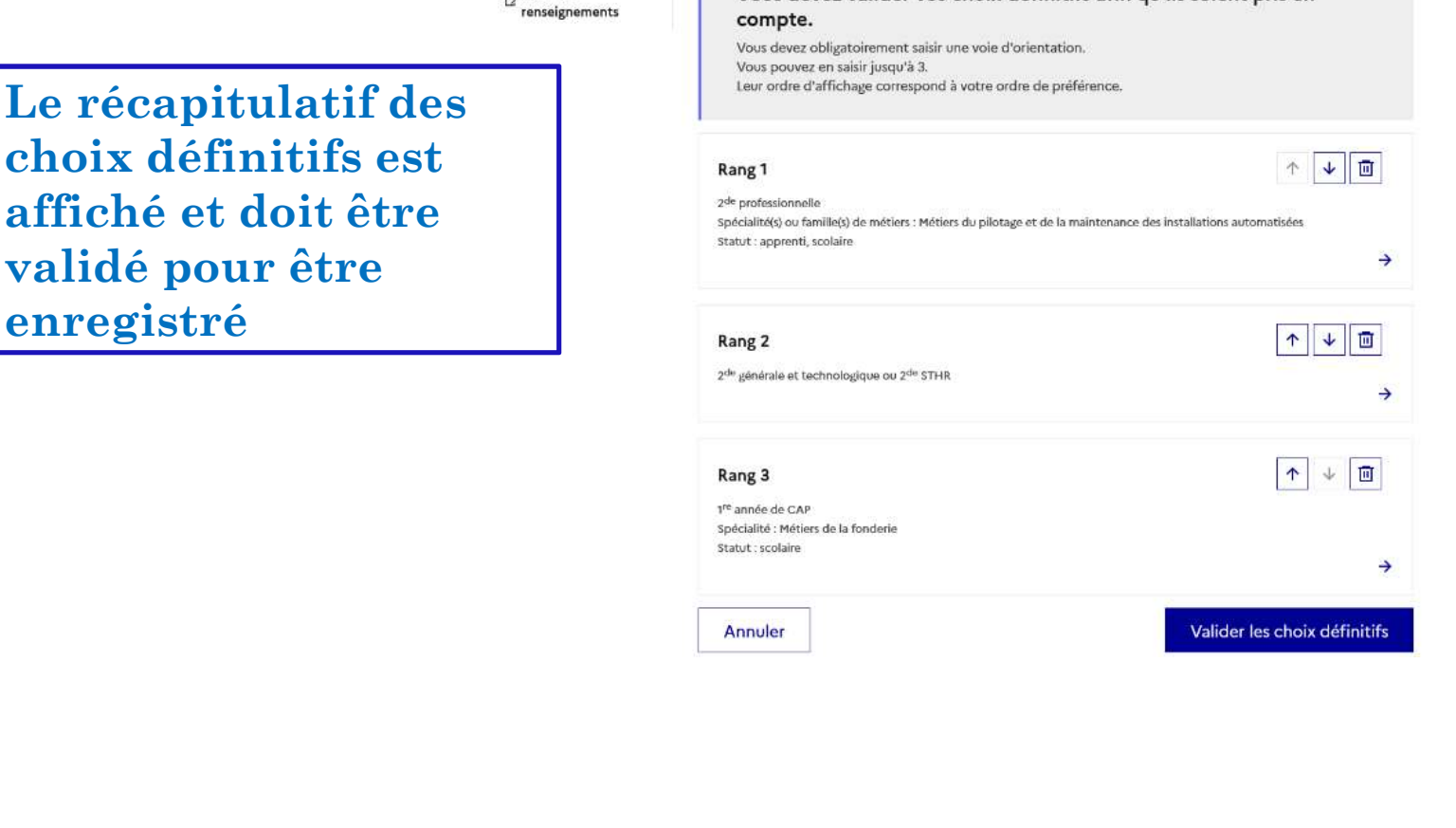

 $\begin{array}{|l|l|}\hline & \textbf{lower line} & \textbf{if} & \textbf{Nois} & \textbf{nonlators pour la rentée prochaine:} \\ \hline \textbf{le récapitulatif des} && \textbf{Rang 1} & \textbf{if} & \textbf{nonlators.} & \textbf{Incl, } \\ & & \textbf{if} & \textbf{if} & \textbf{if} & \textbf{if} \\ \textbf{transmiss à chaque} && \textbf{if} & \textbf{if} & \textbf{if} & \textbf{if} \\ \textbf{transmiss à chaque} && \textbf{if} & \textbf{if} & \textbf{if} \\ & & \textbf{if} & \textbf{if}$ Un courriel avec le récapitulatif des choix définitifs est transmis à chaque représentant légal

# 4. Consultation et réponses aux propositions du conseil de classe

Le représentant ayant saisi les vœux doit accuser réception de l'avis du conseil de classe, et valider

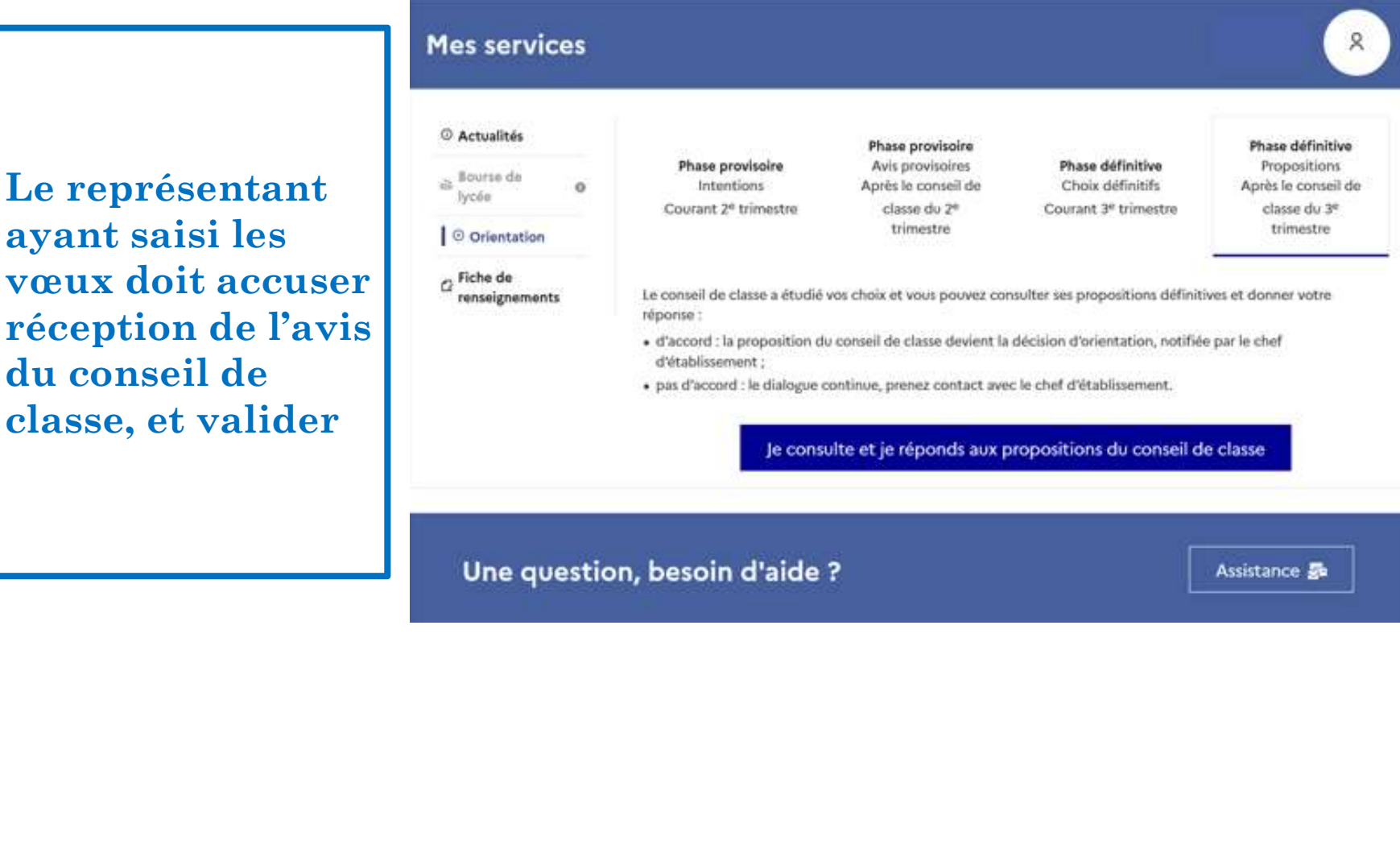

En résumé: dans le téléservice « Orientation » je fais de nouveau 1,2 ou 3 choix<br>d'orientations à classer par ordre de préférence.<br> $\rightarrow$  Le conseil d'orientation étudie les vœux définitifs et fait des propositions d'orientations à classer par ordre de préférence. ésumé: dans le téléservice « Orientation » je fais de nouveau 1,2 ou 3<br>entations à classer par ordre de préférence.<br>→ Le conseil d'orientation étudie les vœux définitifs et fait des propos<br>→ Les familles doivent accuser

→ Le conseil d'orientation étudie les vœux définitifs et fait des propositions

→ Les familles doivent accuser réception de ces propositions sur le

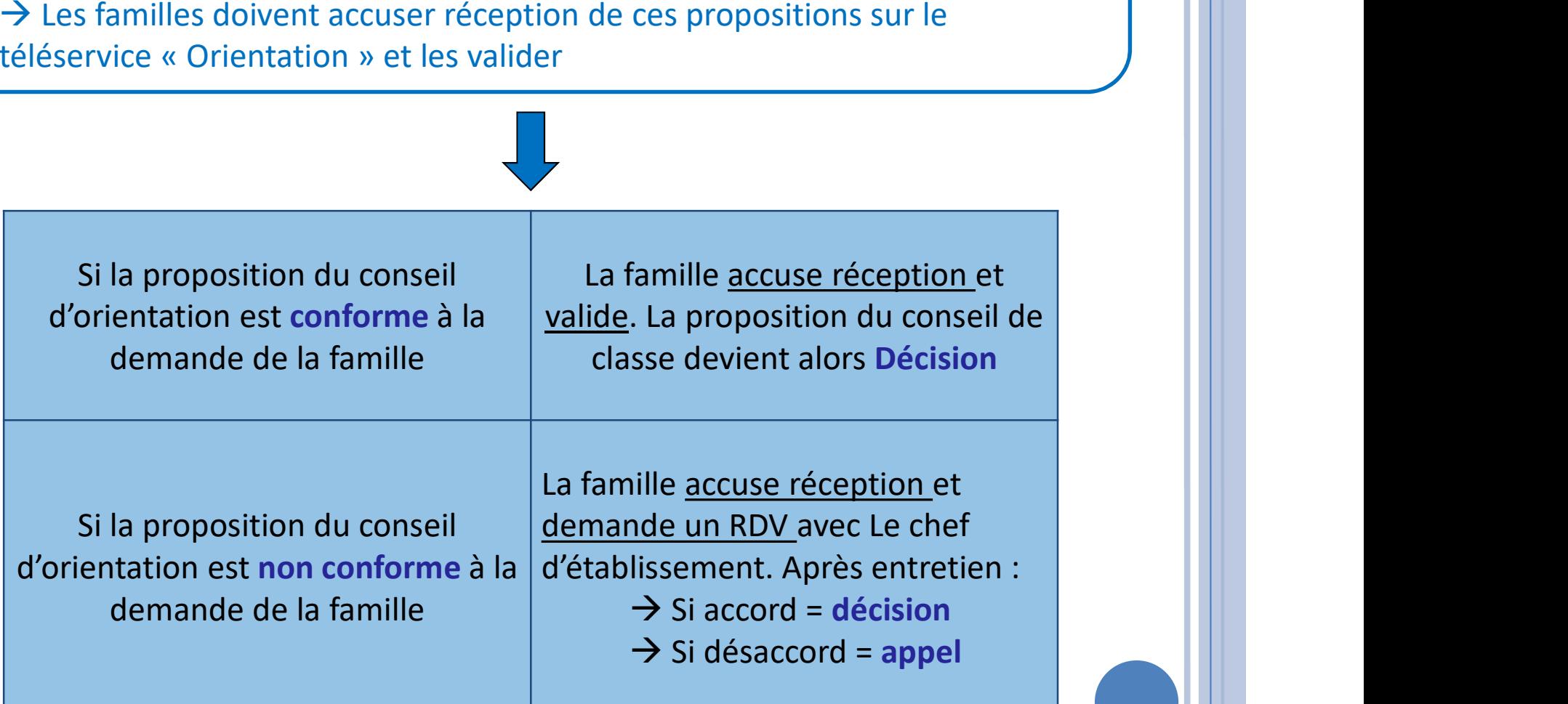

# 2.Connexion au service en ligne Affectation dans le portail Scolarité Services 2. Connexion au service en lign<br>dans le portail Scolarité Servic<br>compatible avec tous types de supports, tablettes, smartphon<br>service en ligne Affectation – Phase définitive 2023

compatible avec tous types de supports, tablettes, smartphones, ordinateurs

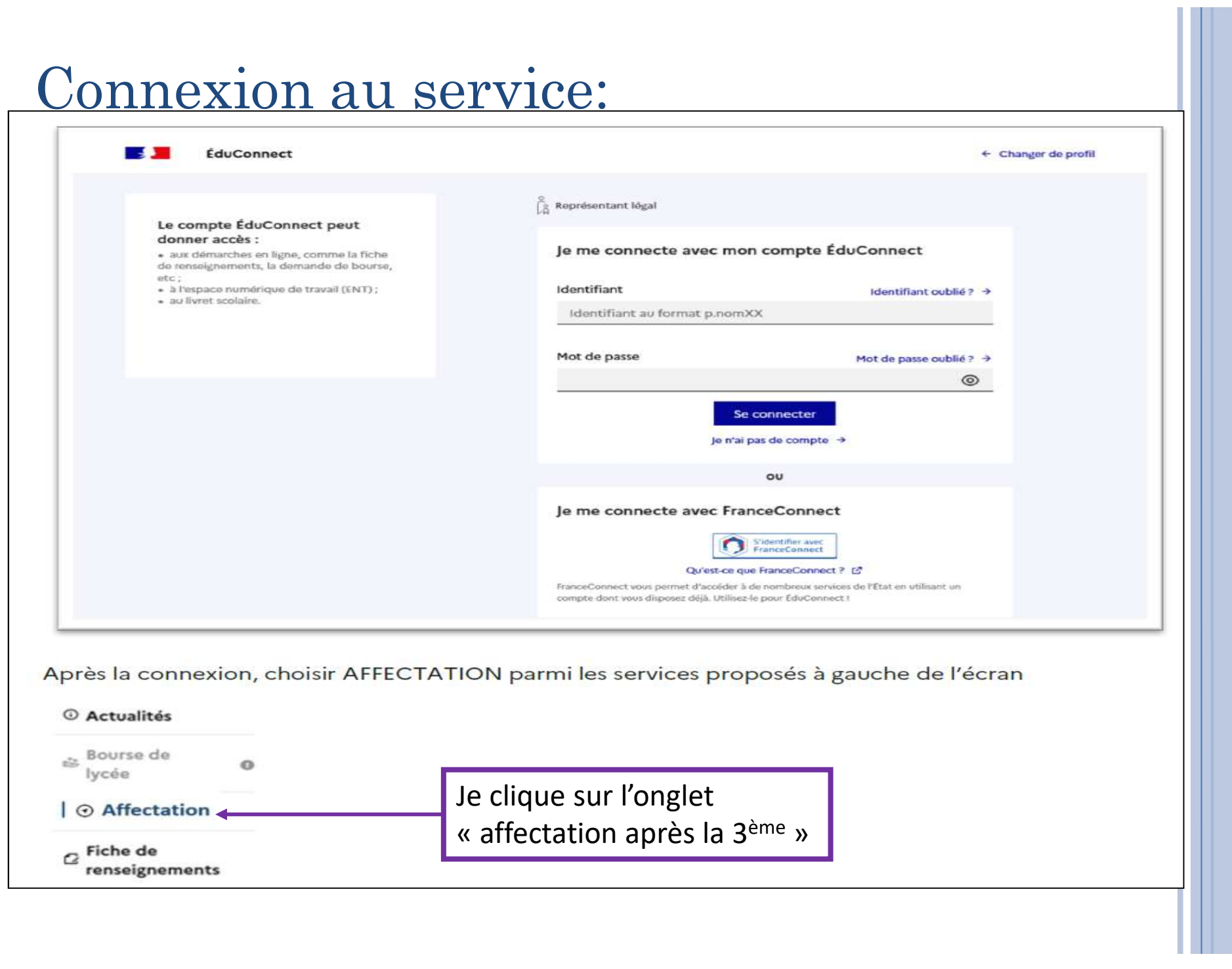

1. Recherche des établissements et choix de formations proposées<br>Arrivé sur la page d'accueil du service en ligne, indiquer la formation<br>souhaitée. Par exemple : « seconde générale et technologique » et la Arrivé sur la page d'accueil du service en ligne, indiquer la formation souhaitée. Par exemple : « seconde générale et technologique » et la<br>souhaitée. Par exemple : « seconde générale et technologique » et la<br>souhaitée. Par exemple : « seconde générale et technologique » et la<br>souhaitée. Par ville

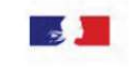

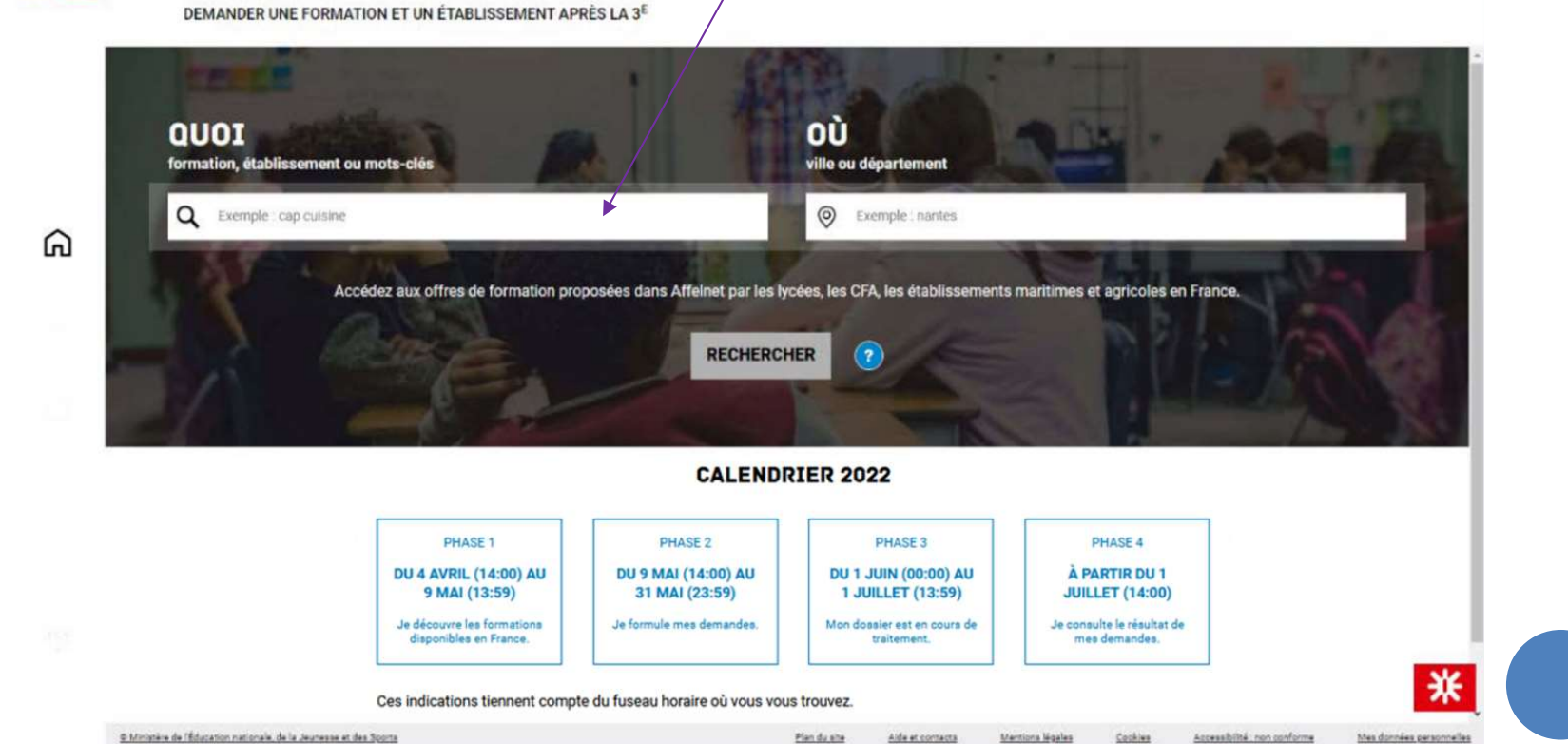

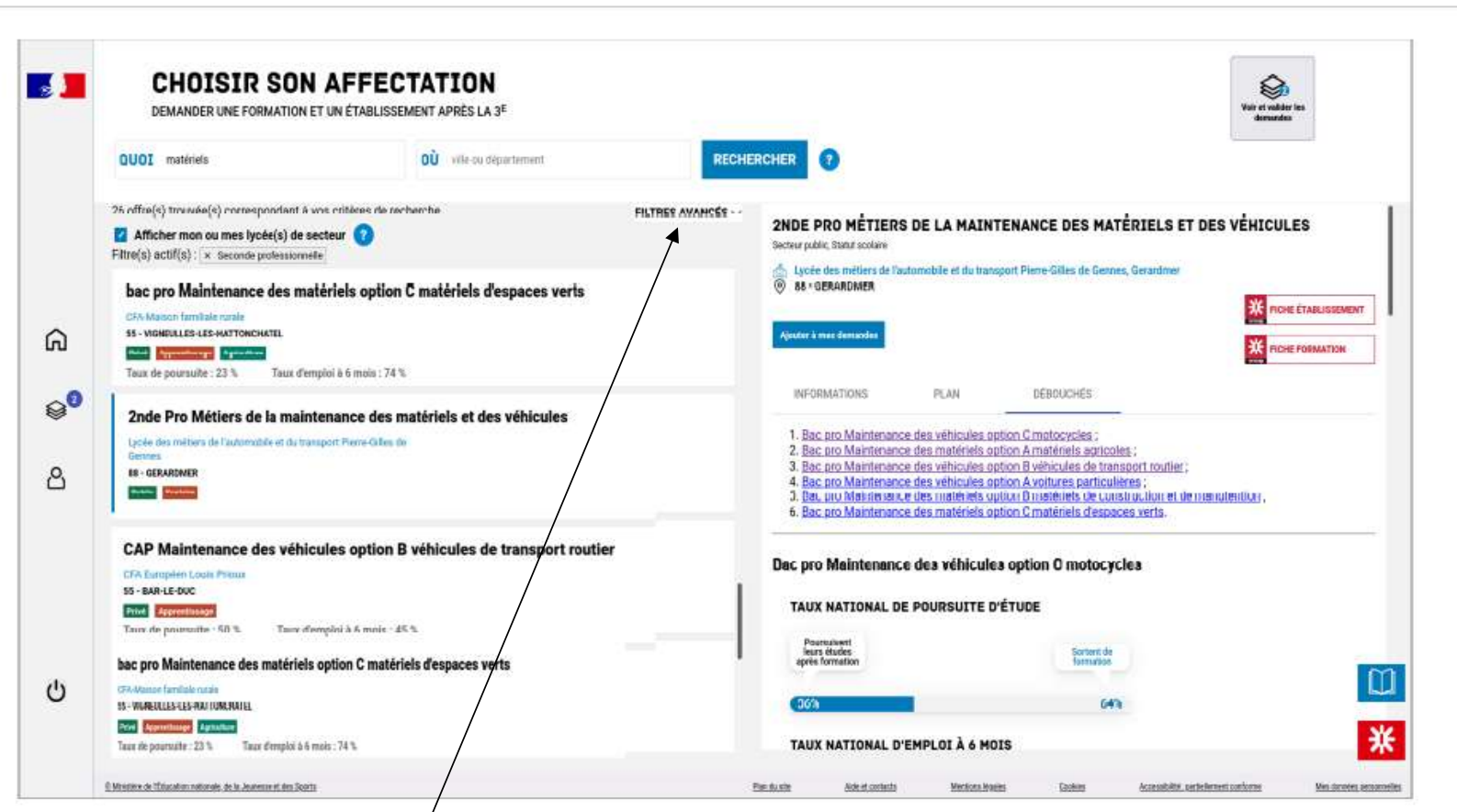

En cliquant sur « filtres avancés », il est possible d'affiner sa recherche selon :

- · L'académie
- Le département  $\bullet$
- Le type de formation (Seconde générale et technologique / Seconde professionnelle / Première année de CAP / Autres types de formation)
- Le Statut (Apprenti / Scolaire)
- Le secteur (Public / Privé)  $\bullet$
- L'internat (proposé ou non)  $\bullet$
- 3 autres filtres (Établissements agricoles / Établissements maritimes / Campus des  $\bullet$ métiers)

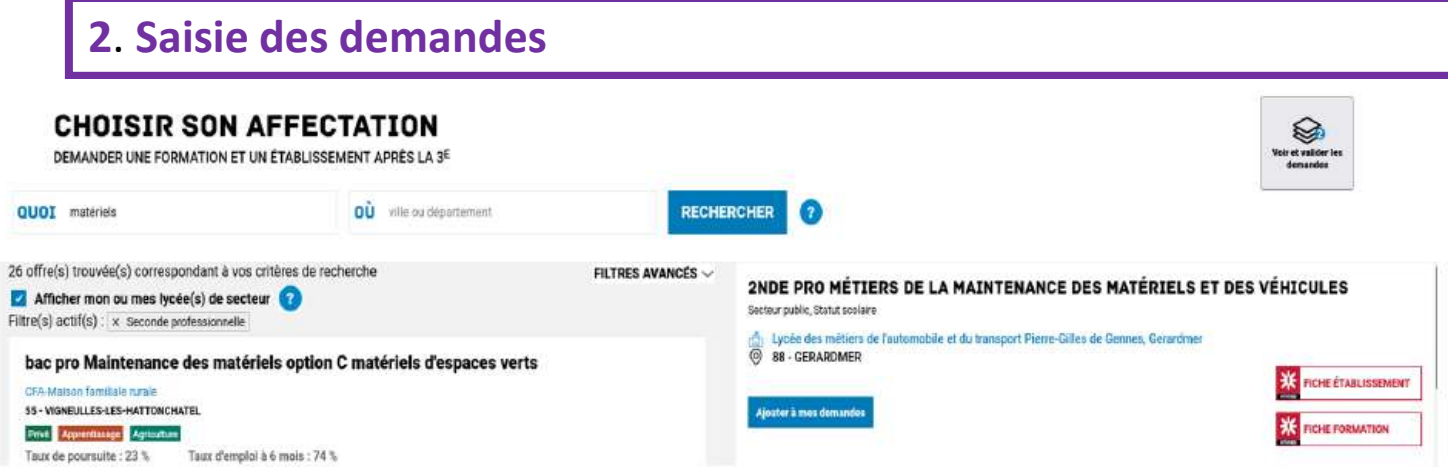

Ajouter à mes demandes

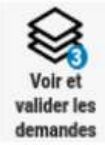

Ordonner et valider ses demandes

Sélectionner la formation souhaitée en contraste de l'offre.<br>
de la california de la california de la california de la california de l'offre.<br>
Senen sur la page descriptive de l'offre.<br>
Cliquable apparait « Voir et valider les<br>
Sour l'ordonner et la valider. Material Reporter (Material Reporter School Reporter School Reporter School Reporter (Material Reporter of La Pape descriptive de l'offre.<br>
diquable apparait « Voir et valider les<br>
Selectionner et la valider.<br>
Sélectionner Recommencer les opérations 1 et 2 pour ajouter d'autres vœux.

Si vous avez réalisé plusieurs vœux, il est possible de modifier l'ordre avec les flèches

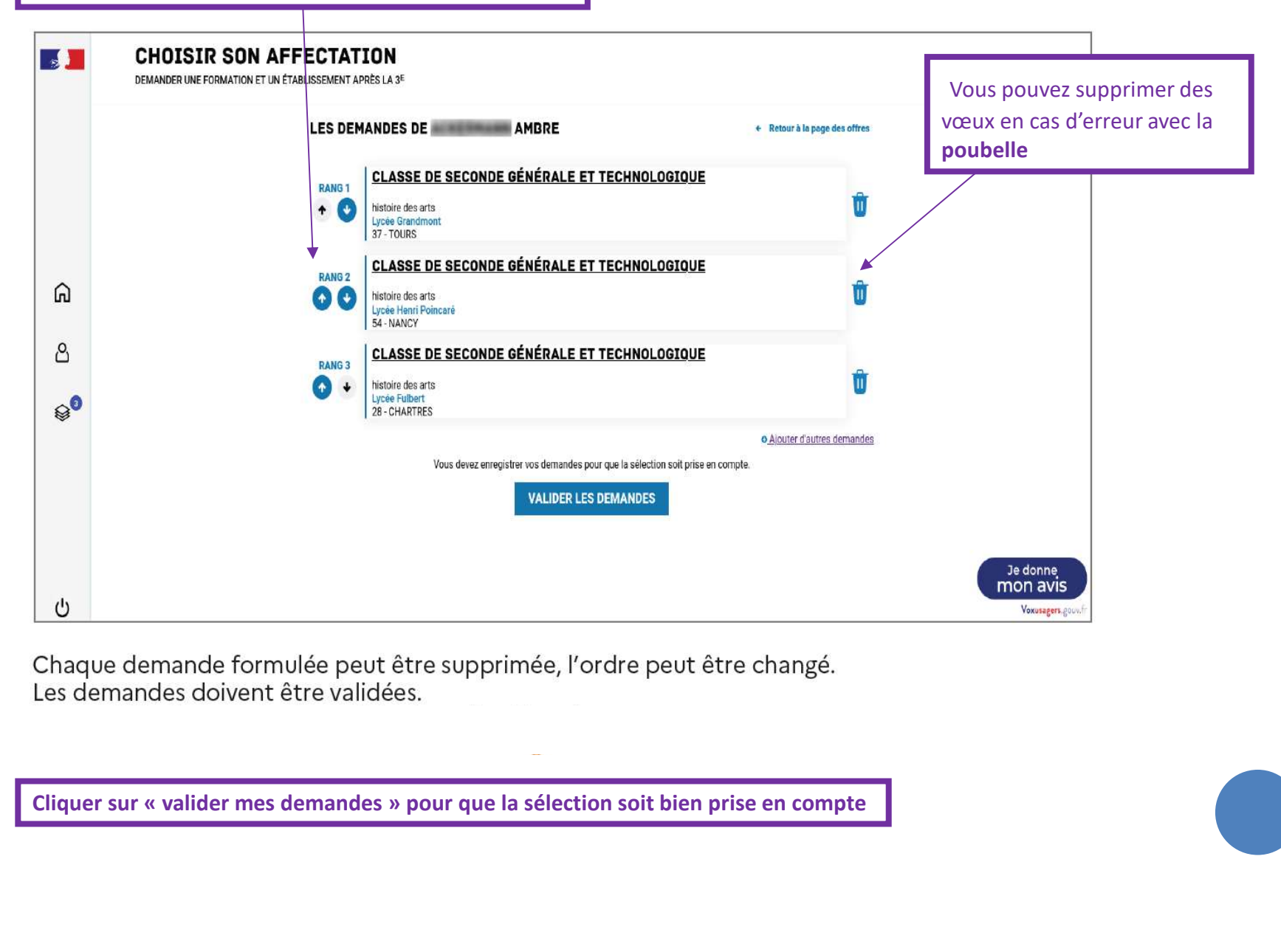

Je saisi les vœux d'affection et les classe par ordre de préférence. Je peux faire jusqu'à 10 vœux (et éventuellement 5 vœux hors académie),

1 vœu = 1 formation associée à un établissement

ATTENTION : il y a parfois plus de demandes que de places, d'où la nécessité de faire plusieurs vœux !

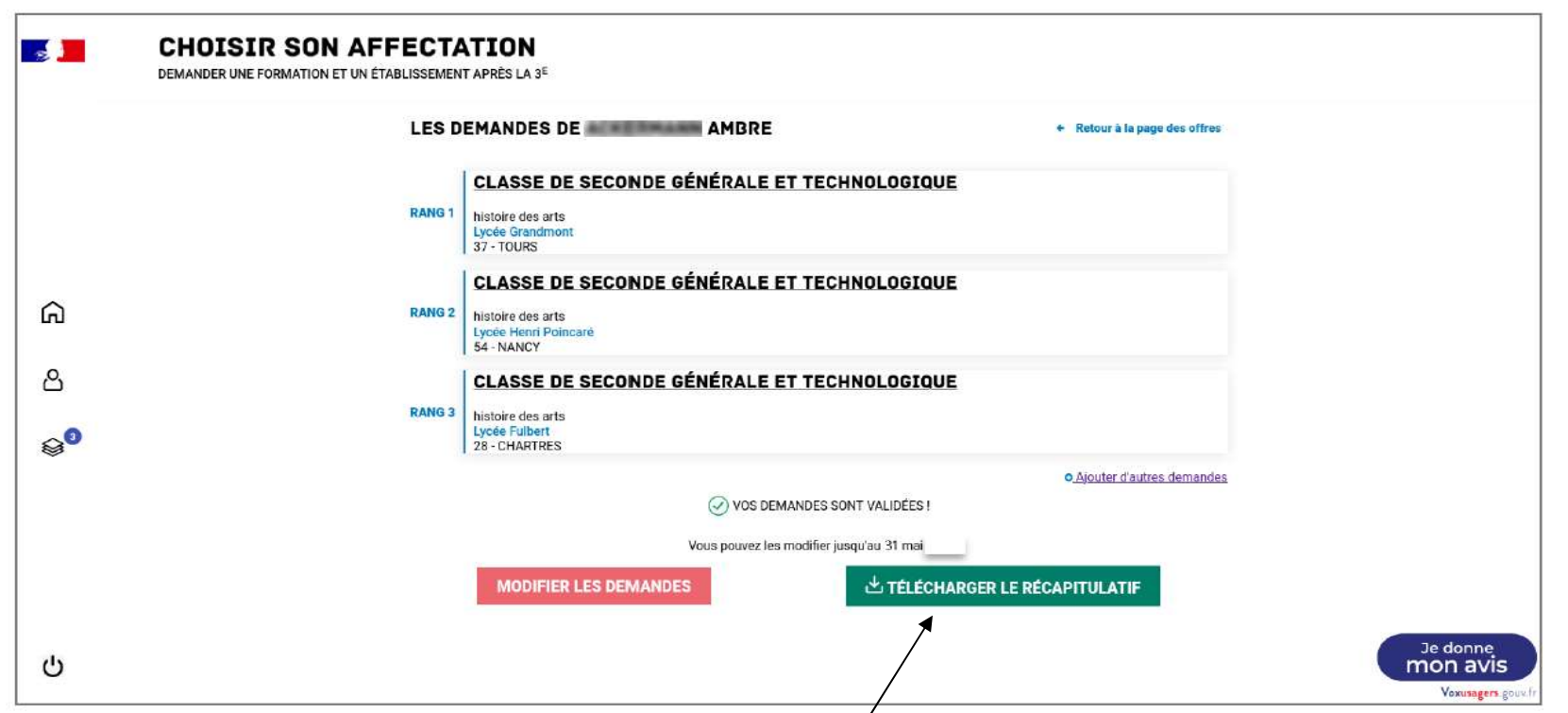

Un récapitulatif des demandes formulées peut être téléchargé.

Un courriel de confirmation vous sera par ailleurs envoyé lors de chaque validation des demandes d'affectation.

# 3. Modification des demandes après la fermeture du service de saisie des vœux d'affectation (30 mai 2023)

Du 1<sup>er</sup> au 11 juin, les vœux sont encore modifiables par l'établissement (mais plus par les responsables légaux depuis le téléservice).

Si des modifications sont apportées par l'établissement au dossier de l'élève :

- Ajout ou suppression d'une demande de dérogation
- Ajout ou suppression d'une demande d'internat
- Ajout, modification d'ordre ou suppression de voeu(x),

un courriel personnalisé est envoyé aux représentants légaux. Il indique précisément la ou les modifications apportées au dossier et contient la fiche récapitulative de l'élève.

![](_page_19_Picture_43.jpeg)

# Pour la voie professionnelle (CAP, Bac Pro)

Le traitement des candidatures se fait à partir de 3 critères :

**Pour la voie profession<br>Le traitement des candidatures se fait à partir de 3<br>- Les résultats scolaires<br>Application de coefficients sur les résultats scolaires<br>demandée<br>- l'évaluation de la maîtrise des huit composantes du** Application de coefficients sur les résultats scolaires propres à la formation professionnelle demandée Pour la voie professionnelle (CAP, Bac Pro)<br>
Le traitement des candidatures se fait à partir de <u>3 critères</u> :<br>
- Les résultats scolaires<br>
Application de coefficients sur les résultats scolaires propres à la formation prof **POUT la VOIE profession**<br>Le traitement des candidatures se fait à partir de 3<br>- Les résultats scolaires<br>Application de coefficients sur les résultats scolaires<br>demandée<br>- l'<u>évaluation de la maîtrise des huit composantes </u>

- 
- 

Certaines formations sont plus sélectives que d'autres.<br>
(ne pas hésiter à vous rapprocher de la<br>
Psychologue de l'éducation nationale, du professeur<br>
principal ou du secrétariat afin de connaitre<br>
l'annille des méters de Certaines formations sont plus sélectives que d'autres. En tenir compte lors du classement des vœux (ne pas hésiter à vous rapprocher de la Psychologue de l'éducation nationale, du professeur principal ou du secrétariat afin de connaitre le taux de sélectivité des formations)

![](_page_20_Figure_7.jpeg)

![](_page_20_Figure_9.jpeg)

Lycée Charles Tillon, Rennes Lycée Jean Jaurès, Rennes

chercher un employeur dès maintenant et prendre contact avec le CFA. Prévoir une solution de secours en lycée professionnel.

# Les familles de métiers

Métiers de la construction durable du bâtiment et des travaux publics

Métiers de la gestion administrative, du transport et de la logistique Métiers de la relation client

Métiers de la réalisation de produits mécaniques et industriels

Métiers des transitions numériques et énergétique

Métiers des industries graphiques et de la communication

Métiers des études et de la modélisation numérique du bâtiment

Métiers de l'alimentation

Métiers de l'hôtellerie restauration

Métiers de la beauté et du bien-être

Métiers de l'aéronautique

Métiers de la maintenance des matériels et des véhicules

Métiers Nature-Jardin-Paysage-Forêt

Métiers de la mer

……..

Métiers du pilotage et de la maintenance d'installations automatisés

# Exemple de famille de métiers

- Exemple de famille de métiers<br>A partir de la 2<sup>nde</sup> pro commune « métiers études<br>et de la modélisation numérique du bâtiment »: Exemple de famille de métiers<br>partir de la 2<sup>nde</sup> pro commune « métiers études<br>et de la modélisation numérique du bâtiment »:
- -Bac pro technicien d'études du bâtiment option A études et économie
- -Bac pro technicien d'études du bâtiment option B assistant en architecture
- -Bac pro technicien géomètre -Topographe

# Les CAP et Bac Pro à recrutement particulier

- Bac pro esthétique cosmétique et Bac Pro coiffure (Lycées Pellé de Dol de Bretagne ou Marie Lefranc de Lorient)
- Bac pro Métiers de la sécurité (Lycées Charles Tillon de Rennes ou Rosa Parks de Rostrenen)
- $\checkmark$  Bac pro communication visuelle pluri-média, Bac pro marchandisage visuel et CAP signalétique et décors graphiques (Lycée Du Guesclin d'Auray)
- CAP Horlogerie (Lycée Jean Jaurès de Rennes)

# Pour la seconde générale et technologique

- $\checkmark$  Classement des vœux par ordre de préférence.
- Solive the set binationales et binationales internationales internationales internationales et al.<br>
Solive Sirvers Constant effusée.<br>
Cest obligatoire. Cela assure une affectation dans le cas où la demande de<br>
dérogation  $\checkmark$  Si vous faites une demande de *dérogation*, il faut aussi faire un vœu dans le lycée de secteur. C'est obligatoire. Cela assure une affectation dans le cas où la demande de dérogation serait refusée.
- $\checkmark$  Si vous faites une demande dans l'enseignement privé, il est également prudent de demander son lycée public de secteur

## 2ndes à recrutement particulier:

Certains lycées proposent des 2ndes générales et technologiques ou options spécifiques, faisant l'objet d'un recrutement particulier, avec prise en compte des résultats scolaires (barème avec notes). C'est notamment le cas pour: V Si vous faites une demande dans l'enseignement priv<br>
demander son lycée public de secteur<br>
2ndes à recrutement particulier:<br>
Certains lycées proposent des 2ndes générales et technologiques ou<br>
recrutement particulier, a

- les enseignements optionnels «Culture et création design» ou Arts(Bréquigny)
- (Descartes)
- $\triangleright$  La 2<sup>nde</sup> STHR (Sciences et Technologies de l'Hôtellerie Restauration) (Yvon Bourges)

En cas de vœux hors académie, merci de nous prévenir car une demande particulière est parfois nécessaire

## 4. Consultation des résultats

À partir du 27 juin 2023, les représentants de l'élève peuvent consulter et télécharger les résultats des demandes formulées, y compris si elles portent sur plusieurs académies.

Un élève ne peut être affecté que sur  $\begin{bmatrix} 6 \\ 2 \end{bmatrix}$ un seul vœu.

Il peut être affecté sur son 2<sup>e</sup> vœu, et  $\vert$ placé en liste complémentaire sur le 1 er. Dans ce cas, il se peut qu'il soit contacté pour intégrer ce vœu préférentiel en cas de désistement d'élèves sur la liste principale.

![](_page_25_Picture_86.jpeg)

# 5. Inscriptions dans les lycées

Les inscriptions dans les lycées seront possibles dès lors que vous aurez reçu les résultats d'affectation : entre le dès le 28 juin 2023

Contactez les lycées pour connaître leurs modalités d'inscription (inscription en ligne, et/ou dossier papier à retirer).

Ce sont les familles qui complètent et rapportent elles-mêmes les dossiers d'inscription aux lycées.

![](_page_26_Picture_0.jpeg)